# Préparer des métadonnées de qualité dans OJS

Un guide pour les revues Coalition Publica

Préparé par l'équipe du Consortium Érudit et publié sous la licence cc BY Version 2 (janvier 2024)

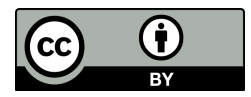

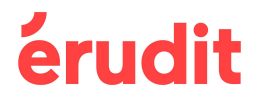

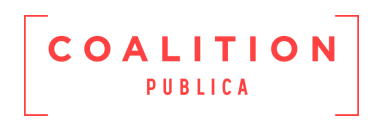

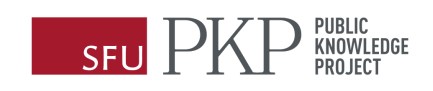

## Cinq conseils pour des métadonnées de qualité

- <span id="page-1-0"></span>1. Assurez-vous que **vos réglages Open Journal Systems (OJS) sont correctement configurés** pour les langues, les rubriques, les mots-clés, les références, les droits d'auteur et la licence.
- 2. **Vérifiez toujours les métadonnées avant la publication.** Assurez-vous que toutes les métadonnées dans OJS et les PDF sont complètes et **parfaitement identiques.**
- 3. Veillez à ce que le champ OJS **contienne uniquement les métadonnées** qu'il est censé contenir. **Supprimez toujours les textes génériques** avant la publication.
- 4. Examinez les **métadonnées multilingues** à l'aide de l'option d'affichage côte à côte dans le flux de travail éditorial pour vous assurer que vous avez saisi les métadonnées **dans le bon champ de langue.**
- 5. **Avant de copier** des métadonnées plus longues dans OJS, supprimez tout formatage et tout retour de chariot supplémentaire.

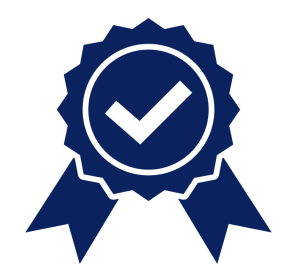

This document is also available in [English.](https://www.erudit.org/public/guides/ojs-metadata.pdf)

### Table des matières

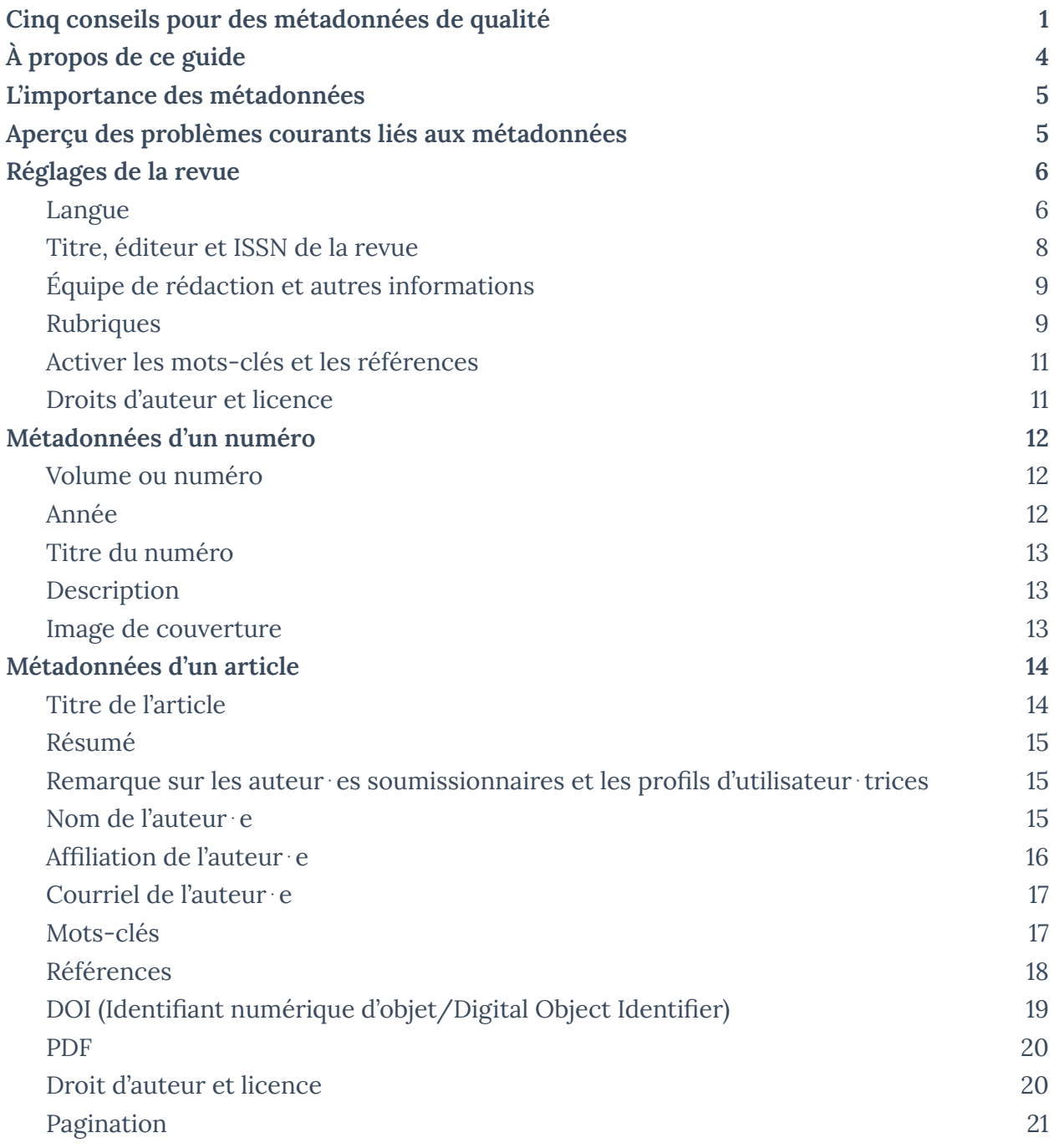

## <span id="page-3-0"></span>À propos de ce guide

Ce guide a été conçu pour aider les revues de [Coalition](https://www.coalition-publi.ca/le-projet) Publica à préparer leurs numéros et leurs articles dans le *logiciel Open Journal [Systems](https://pkp.sfu.ca/software/ojs/) (OJS)* de Public Knowledge Project (PKP) en vue de leur production et de leur diffusion sur **eruditorg** et à améliorer la découvrabilité en ligne de leur revue publiée sur OJS. Ce document est complémentaire au rapport intitulé [De](https://www.erudit.org/public/documents/Meilleures_pratiques_metadonnees_CP.pdf) meilleures pratiques en matière de [métadonnées](https://www.erudit.org/public/documents/Meilleures_pratiques_metadonnees_CP.pdf) des revues, créé en 2021 par le Groupe de travail sur les métadonnées de Coalition Publica.

Les métadonnées sont les informations descriptives à propos de votre revue, de vos numéros et de vos articles, comme les titres, les auteur⋅es, les mots-clés, les références, etc. Ce guide suit généralement la logique interne d'OJS et traite les métadonnées selon l'ordre dans lequel on les trouve lors de la configuration initiale d'une revue et de la publication d'un numéro sur OJS. Il présente d'abord les réglages de la revue, puis les métadonnées d'un numéro et d'un article.

Ce guide utilise OJS 3.3 comme version de référence. Si votre revue se sert d'une autre version d'OJS, il se pourrait que les sections d'OJS dans lesquelles se trouve une métadonnée particulière (indiquées en **gras**) soient différentes, mais les recommandations quant à la façon de remplir ces éléments seront toujours pertinentes.

Tout au long de ce document, les termes *« requis »* et *« requis, le cas échéant »* sont utilisés pour les métadonnées dont Érudit a besoin pour produire votre revue en vue de sa diffusion sur erudit.org, et non en référence à OJS. Les termes *« fortement recommandé »*, *« recommandé »* et *« non recommandé »* sont utilisés pour encourager l'adoption de pratiques exemplaires visant à améliorer la découvrabilité ou la qualité de la présentation de votre revue.

Les problèmes liés aux métadonnées qui surviennent dans l'utilisation d'OJS sont souvent liés à un désir d'*afficher* les métadonnées d'une revue d'une certaine manière. Ce guide se concentre sur la *qualité* des métadonnées, de sorte que là où les standards relatifs aux métadonnées entrent en conflit avec l'affichage de celles-ci, la priorité sera toujours donnée aux standards.

Ce guide est adapté au contexte canadien de Coalition Publica et fait référence au bilinguisme français-anglais. Si votre revue est multilingue et publie dans des langues autres que l'anglais et le français, les recommandations relatives à la gestion des métadonnées bilingues restent pertinentes. Pour plus d'informations sur l'utilisation d'OJS en plusieurs langues, veuillez

consulter le guide « Using PKP Software in Multiple [Languages](https://docs.pkp.sfu.ca/multiling-guide/) » (disponible en anglais seulement).

Érudit *ne requiert pas* que vous modifiiez les métadonnées des numéros déjà publiés de votre revue pour les rendre conformes à ce guide. Les exigences de ce document s'appliquent uniquement aux numéros actuels et à venir de votre revue.

Les mesures décrites dans ce guide peuvent être mises en œuvre par les utilisateur⋅trices OJS ayant les rôles de **directeur**⋅**trice de la revue** ou de **rédacteur**⋅**trice**.

## <span id="page-4-0"></span>L'importance des métadonnées

Fournir des métadonnées de qualité à la source, dans OJS, constitue une priorité, car il s'agit d'un investissement direct dans la découvrabilité, la diffusion et, vraisemblablement, le rayonnement de votre revue. Les métadonnées de votre revue sont disponibles pour les services d'indexation en ligne, comme Google Scholar, de sorte que des métadonnées inexactes ou peu fiables peuvent empêcher votre contenu d'être recueilli, indexé ou découvert par les lecteur⋅trices et les chercheur⋅euses. Une fois intégrées dans d'autres systèmes, les informations erronées exigent des mesures de correction considérables, si toutefois elles finissent par être corrigées.

De plus, Érudit recueille les métadonnées et le contenu de votre revue directement à partir de votre OJS. L'équipe de production d'Érudit vérifie l'exactitude et l'exhaustivité des métadonnées en les comparant au PDF, apporte les corrections nécessaires et les diffuse ensuite sur [erudit.org](https://www.erudit.org). Le fait d'avoir des métadonnées exactes directement dans OJS permet de limiter les corrections et de rendre ce processus plus efficace.

## <span id="page-4-1"></span>Aperçu des problèmes courants liés aux métadonnées

Les problèmes de métadonnées dans OJS et les erreurs de transfert de données sont généralement liés à certaines pratiques des revues qui visent à forcer l'affichage des informations, ou encore causés par une mauvaise compréhension de l'objectif d'un champ de métadonnées particulier ou du comportement du système. En règle générale, il ne faut jamais utiliser un champ OJS pour autre chose que la métadonnée qu'il est censé contenir. Cela inclut l'utilisation d'un texte générique lorsque l'information n'est pas disponible, le fait de faire précéder des champs comme le résumé ou les références par des titres, ou de

placer le mauvais élément dans le champ, par exemple l'ajout d'un DOI dans le champ du titre de l'article.

Les erreurs répétitives dans le transfert de métadonnées entre OJS et Érudit découlent souvent d'une configuration inappropriée de certains réglages. L'utilisation fréquente d'un texte générique (s.o., aucun, etc.) peut indiquer que certains champs (comme les mots-clés ou le résumé) sont marqués comme requis pour la publication, alors qu'ils devraient être marqués comme facultatifs. Dans de tels cas, l'équipe d'Érudit communiquera avec vous pour vous recommander des corrections à apporter à la configuration de vos réglages.

Pour les revues bilingues, vous devez vous assurer de saisir les métadonnées dans le champ de langue approprié. Veillez toujours à ce que le texte anglais soit saisi dans le champ anglais, le texte français dans le champ français, et ne mettez jamais les métadonnées en français et en anglais dans le même champ pour forcer une présentation bilingue côte à côte de l'information sur votre site web.

Enfin, un article fait beaucoup de chemin entre sa soumission et sa publication sur OJS, et les métadonnées qui lui sont associées peuvent changer à différentes étapes, notamment lors de la révision, de la correction d'épreuves, de la composition, etc. Ces modifications sont souvent prises en compte dans le PDF final, mais sont oubliées dans les métadonnées d'OJS. Vous devriez toujours revoir toutes les métadonnées avant la publication pour vous assurer que tous les éléments de métadonnées saisis dans le PDF sont inclus dans OJS et vice versa, et qu'ils sont parfaitement identiques dans le PDF et dans OJS. Lorsque vous copiez des métadonnées plus longues comme des résumés, des références, etc., dans OJS directement à partir d'un PDF ou d'un logiciel de traitement de texte, supprimez d'abord tout formatage et tous les retours de chariot supplémentaires afin d'éviter de copier des éléments de formatage indésirables dans OJS.

### <span id="page-5-0"></span>Réglages de la revue

La première étape dans la préparation de métadonnées de qualité dans OJS consiste à vérifier que plusieurs réglages au niveau de la revue sont correctement configurés. La plupart de ces réglages doivent être définis une seule fois, bien qu'il soit *recommandé* de les revoir de temps en temps, par exemple à l'arrivée de nouveaux membres du comité de rédaction, lors de l'introduction ou de la suppression de rubriques récurrentes, d'un changement de titre et d'ISSN ou d'un autre changement de politique.

#### <span id="page-6-0"></span>Langue

Si la revue publie des articles ou des métadonnées d'articles (titres, résumés, mots-clés) dans plus d'une langue, il y a quatre paramètres de langue à configurer au niveau de la revue.

Pour accéder aux réglages de langue de votre revue, allez à **Paramètres > Site Web > Configuration > Langues**.

Si une ou plusieurs langues de votre revue ne figurent pas dans la liste, communiquez avec votre administrateur OJS et demandez que soit installé le fichier de langue approprié (appelé « paramètre régional » dans OJS) (voir l'étape 4 de l'administrateur du site dans le Guide [d'intégration](https://docs.pkp.sfu.ca/coalition-publica/fr/initial-setup#%C3%A9tape-4-r%C3%A9viser-les-param%C3%A8tres-r%C3%A9gionales-de-revue) OJS de Coalition Publica).

#### Paramètre régional principal (requis dans OJS)

Un **paramètre régional principal** doit être sélectionné comme langue par défaut pour le site web OJS de la revue. C'est dans cette langue que le site web de la revue sera chargé pour la première fois pour les utilisateur⋅trices externes et que les métadonnées seront enregistrées, à moins que l'utilisateur⋅trice ne change la langue de saisie. **Une fois sélectionné, le paramètre régional principal ne devrait pas être modifié** 1 .

#### Soumissions

Il est *requis* de sélectionner **Soumissions** pour chaque langue dans laquelle votre revue publie des articles ou fournit des métadonnées traduites. Le fait de choisir Soumissions permet de soumettre des articles dans cette langue et d'associer correctement les métadonnées de l'article à la langue de l'article.

#### Formulaires

Lorsqu'une langue est choisie pour Soumissions, l'option Formulaires est automatiquement activée. Il est *fortement recommandé* de laisser **Formulaires** activé pour ces langues. Cela vous permet de saisir du texte dans ces langues dans les champs où vous présentez des informations générales sur votre revue (À propos, Droits d'auteur, etc.).

#### Interface utilisateur

Il est *fortement recommandé* que vous choisissiez également l'**interface utilisateur** pour les langues dans lesquelles votre revue publie des articles ou fournit des métadonnées traduites. En effet, c'est la seule façon de s'assurer que les informations bilingues,

<sup>&</sup>lt;sup>1</sup> Pour plus d'informations sur les conséquences d'un changement de paramètre régional principal, consultez le guide du multilinguisme de PKP (en anglais) : <https://docs.pkp.sfu.ca/multiling-guide/en/locales#cautions-about-changing-the-primary-locale>

lorsqu'elles sont saisies, s'affichent sur le site web de la revue. Les fichiers de langue d'OJS contiennent des traductions des textes associés au site et à la navigation pour toute interface utilisateur activée. Ainsi, même si vous n'avez pas saisi des métadonnées ou des informations sur la revue dans plusieurs langues, les utilisateur·trices auront accès aux menus de navigation dans les langues configurées.

L'activation d'une interface utilisateur pour une langue donnée permet aux personnes connectées à votre site (p. ex., les auteur⋅es, les réviseur⋅euses, les rédacteur⋅trices) de naviguer sur votre site web OJS dans ces langues. Pour que les visiteur euses de votre site (p. ex., les lecteur⋅trices) puissent basculer entre les langues disponibles sans se connecter, il est *recommandé* d'activer le plugiciel « Bloc de changement de langue » sous **Paramètres > Site Web > Plugiciels > Plugiciels de bloc**.

#### Publications multilingues dans OJS

Si la revue publie des articles ou des métadonnées d'articles (titres, résumés, mots-clés) dans plus d'une langue, il est *fortement recommandé* de traduire et de tenir à jour la rubrique À propos de la revue et les autres sections importantes. Même si cela exige des efforts supplémentaires de la part de votre équipe, la cohérence est très importante pour les autres services d'indexation, ainsi que pour les lecteur⋅trices et les visiteur⋅euses de votre site.

À l'heure actuelle, OJS ne permet malheureusement pas l'affichage côte à côte des métadonnées bilingues par défaut, bien que ce soit possible grâce à la personnalisation. Les revues multilingues tentent souvent de surmonter les limites de l'affichage par défaut en saisissant des métadonnées en français et en anglais dans le même champ. Cette pratique n'est *pas recommandée*. Vous devez vous assurer que les métadonnées sont correctement saisies dans le champ de langue approprié. Lorsque les métadonnées sont saisies correctement, et avec les réglages recommandés ci-dessus, les utilisateur⋅trices qui consultent votre site web en anglais verront les métadonnées en anglais, et les utilisateur⋅trices qui consultent votre site web en français verront les métadonnées en français.

#### <span id="page-7-0"></span>Titre, éditeur et ISSN de la revue

Sous **Paramètres > Revue > Bloc générique > Identité de la revue et Renseignements au sujet de la publication**, il est *fortement recommandé* de :

● Vérifier que le **titre de la revue**, l'**éditeur** et l**'ISSN** sont correctement saisis dans OJS. Ces champs doivent correspondre aux informations enregistrées auprès [d'ISSN](https://bibliotheque-archives.canada.ca/fra/services/editeurs/issn/pages/issn.aspx) [Canada.](https://bibliotheque-archives.canada.ca/fra/services/editeurs/issn/pages/issn.aspx) Vous pouvez accéder à la notice ISSN de votre revue sur le [portail](https://www.issn.org/fr/) ISSN.

- Communiquez tout changement à la notice ISSN de la revue à ISSN Canada et à Érudit. Un changement de titre d'une revue entraîne généralement l'attribution d'un nouvel ISSN.
- Si votre revue a un ISSN pour sa version imprimée, saisissez-le dans OJS, même s'il est inactif.

Sous **Paramètres > Site Web > Apparence > Configuration**, il est *recommandé* de vous assurer que votre ISSN est affiché sur votre site OJS en l'ajoutant au champ **Pied de page**.

#### <span id="page-8-0"></span>Équipe de rédaction et autres informations

Sous **Paramètres > Revue > Bloc générique > Renseignements de base**, il est *fortement recommandé* que :

● vous énumériez les membres de votre **équipe de rédaction**, y compris l'affiliation institutionnelle et le rôle de chaque membre de la revue, et que vous gardiez ces informations à jour.

Sous **Paramètres > Revue > Bloc générique > Description**, il est *recommandé* d'utiliser le champ **À propos de la revue** pour fournir de plus amples informations, par exemple :

- Les objectifs et la couverture;
- La politique d'accès (libre accès, abonnements);
- L'historique de la revue (titres, éditeurs ou ISSN précédents, ainsi que la période de couverture pour les formats imprimés et/ou numériques);
- Le processus de révision par les pairs;
- La politique de droit d'auteur;
- La licence Creative Commons;
- Les frais pour les auteur⋅es (si vous en demandez ou non);
- Les coordonnées, y compris le nom et l'adresse courriel de la personne-ressource.

Il est *fortement recommandé* de tenir ces informations à jour, tant sur votre site OJS qu'à tout autre endroit où elles pourraient apparaître, par exemple sur votre page « À propos » sur Érudit. Même si cela exige des efforts supplémentaires de la part de votre équipe, la cohérence est très importante pour les autres services d'indexation, de même que pour les lecteur⋅trices et les visiteur⋅euses de votre site.

#### <span id="page-8-1"></span>Rubriques

Dans OJS, les rubriques de revue ont deux fonctions :

1. Regrouper les articles sous un en-tête dans la table des matières d'un numéro;

2. Associer les articles à un type d'article (p. ex., éditorial, article, compte rendu, etc.). Cette information est enregistrée dans les métadonnées de l'article.

Sous **Paramètres > Revue > Rubriques de la revue > Modifier**, il est *requis* que :

● vous remplissiez le champ **Identifier les publications dans cette rubrique en tant que un.e** pour chaque rubrique existante ou nouvelle.

Il est *fortement recommandé* que :

- vous utilisiez les **Options de rubriques** appropriées pour chaque rubrique :
	- Choisissez **Ne sera pas évaluée par les pairs** pour les rubriques dans lesquelles les articles ne sont pas évalués par les pairs.
	- Choisissez **Résumé non obligatoire** pour les rubriques dans lesquelles certains des articles n'auront pas de résumé (p. ex., comptes rendus de lecture) – cela évitera que des résumés génériques soient ajoutés aux métadonnées de l'article.
	- Choisissez **Omettre les noms des auteur**⋅**es pour les articles de cette rubrique dans les sommaires des numéros** pour les rubriques dans lesquelles les articles n'ont pas d'auteur⋅e (p. ex., couverture avant ou arrière, affichage de poste, etc.). Le nom des auteur⋅es se retrouvera quand même dans les métadonnées des articles, mais il ne sera pas affiché dans OJS ni sur la plateforme Érudit.
- vous utilisiez un des types d'articles JATS pour remplir le champ **Identifier les publications dans cette rubrique en tant que un**⋅**e** :

<https://jats.nlm.nih.gov/archiving/tag-library/1.1/attribute/article-type.html> (en anglais). Si aucun des types JATS ne décrit votre rubrique, vous pouvez utiliser « Other ».

○ Utilisez le type « research-article » pour toutes les rubriques contenant des articles évalués par les pairs.

Il est *recommandé* que :

- vous choisissiez des titres de rubriques suffisamment génériques pour qu'ils puissent être réutilisés de numéro en numéro (p. ex : Éditorial, Articles, Comptes rendus, etc.).
- vous évitiez de créer des rubriques qui ne seront utilisées que pour un seul numéro. Si toutefois vous devez le faire, choisissez **Les articles ne peuvent être soumis que par les rédacteurs**⋅**trices et les rédacteurs**⋅**trices de rubrique** dans les options de rubrique. Cela permettra de masquer la rubrique aux auteurs pendant le processus de soumission.
	- Vous pouvez aussi choisir de désactiver la rubrique sous **Options de rubriques** une fois le numéro publié.

● vous ne créiez pas de rubriques pour les étapes de votre processus de publication (p. ex., À venir, Prépublication). Veuillez communiquer par courriel avec votre contact principal chez Érudit pour discuter d'autres façons de rendre vos articles disponibles lorsqu'ils sont prêts à être publiés.

#### <span id="page-10-0"></span>Activer les mots-clés et les références

Sous **Paramètres > Flux des travaux > Soumission > Métadonnées**, il est *requis, le cas échéant,* d'activer les mots-clés et les références de votre revue.

- Choisissez **Activer la métadonnée « Mot-clé »** pour permettre l'ajout de mots-clés aux métadonnées de l'article;
- Choisissez **Activer la métadonnée « Références »** pour permettre l'ajout de références aux métadonnées de l'article.

Vous pouvez également choisir de permettre aux auteur·es d'ajouter ces éléments de métadonnées lors du processus de soumission.

- **Ne pas demander…** sera le réglage par défaut. Cependant, vous devrez ajouter cette métadonnée aux articles qui en ont besoin avant la publication.
- **Demander à l'auteur**⋅**e…** permet aux auteur·es d'ajouter cette métadonnée aux articles qui en ont besoin pendant le processus de soumission. Vous devrez cependant vérifier cette métadonnée avant la publication.
- Il n'est *pas recommandé* de choisir **Obliger l'auteur**⋅**e…**, car cela obligera tous les auteur·es à ajouter ces éléments de métadonnées lors du processus de soumission, même pour les articles qui n'en ont pas, ce qui entraînera la création des métadonnées génériques.

#### <span id="page-10-1"></span>Droits d'auteur et licence

Les informations relatives au droit d'auteur et à la licence de votre revue seront automatiquement incluses dans les métadonnées de chaque article. Il est possible de modifier au besoin le droit d'auteur ou la licence par défaut pour un article (consulter ci-dessous la section Métadonnées d'un article – Droit d'auteur et licence).

#### Sous **Paramètres > Distribution > Licence**, il est *requis* que :

● vous choisissiez une option sous **Titulaire du droit d'auteur** pour indiquer qui détient le droit d'auteur pour les articles publiés dans la revue, que ce soit **l'Auteur**⋅**e**, la **Revue** ou une autre entité. Si le droit d'auteur revient à une autre entité, comme l'éditeur de la revue, choisissez **Déclaration de droit d'auteur personnalisé**.

- vous choisissiez la méthode par défaut d'attribution de l'**Année du copyright** aux articles. Si vous publiez de façon continue (chaque article étant publié lorsqu'il est prêt, plutôt que dans le prochain numéro), choisissez **Utiliser la date de publication de l'article**. Autrement, choisissez **Utiliser la date de publication du numéro**.
- Une **licence** est *requise, le cas échéant*. Si votre revue utilise une licence Creative Commons, vous devez la choisir ici.

Il est *fortement recommandé* que :

- vous vous assuriez que le droit d'auteur et la licence de votre revue soient les mêmes partout où ils sont affichés, par exemple dans vos PDF, sur votre site web (page À propos de la revue, pied de page, directives pour les auteur·es, etc.), dans votre entente avec les auteur·es, etc.
- au besoin, vous utilisiez la version la plus récente de Creative [Commons](https://creativecommons.org/share-your-work/) (4.0), version par défaut dans OJS.

## <span id="page-11-0"></span>Métadonnées d'un numéro

Si les réglages de la revue ne doivent être revus que de façon ponctuelle, les métadonnées des numéros et des articles doivent être révisées chaque fois avant la publication. Pour accéder aux métadonnées de chaque numéro, allez à **Numéros > Numéros à venir (**ou **Numéros précédents) > Modifier > Données du numéro**.

#### <span id="page-11-1"></span>Volume ou numéro

L'élément Volume ou Numéro des métadonnées est *requis* pour tous les numéros.

- Pour chaque numéro, assurez-vous de toujours saisir un **Volume**, un **Numéro**, ou les deux. Tous les numéros *doivent* se voir attribuer soit un volume, soit un numéro.
- Assurez-vous de toujours cocher la case **Volume** et/ou **Numéro** lorsque ces informations sont saisies.

Il est *fortement recommandé* que votre revue ait une structure uniforme pour identifier ses numéros, que ce soit avec un volume et un numéro (vol. X n<sup>o</sup> Y), seulement un volume (vol. X) ou seulement un numéro (n° Y). Si votre revue envisage d'apporter des changements à sa méthode d'identification des numéros (p. ex., passer d'avoir des volumes et des numéros à seulement des volumes), veuillez communiquer par courriel avec votre contact principal chez Érudit pour discuter de la meilleure façon de procéder.

#### <span id="page-12-0"></span>Année

L'élément **Année** est *requis* pour tous les numéros.

- Assurez-vous de toujours saisir l'**Année** associée au numéro.
- Assurez-vous de toujours cocher la case **Année.**

Il est *fortement recommandé* de démontrer que votre revue respecte son calendrier de publication en faisant coïncider l'année de volume et l'année de publication. Cependant, il n'est *pas recommandé* que vous sautiez des années de volume pour y arriver. Veuillez communiquer par courriel avec votre contact principal chez Érudit pour discuter d'autres moyens de remédier à un retard de publication.

#### <span id="page-12-1"></span>Titre du numéro

Le champ **Titre** de numéro dans OJS a été conçu pour saisir le titre d'un numéro spécial, mais il est souvent utilisé à mauvais escient pour saisir ou forcer l'affichage du volume, du numéro et de l'année.

Le champ **Titre** est *requis, le cas échéant*. Vous devriez utiliser ce champ seulement pour les numéros spéciaux avec des titres thématiques.

- Si vous avez un titre de numéro spécial, assurez-vous que la case **Titre** est cochée et que le champ **Titre** est rempli pour que cette information soit saisie et affichée.
	- Si le numéro n'a pas de titre thématique, assurez-vous que la case **Titre** n'est pas cochée.

Il est *recommandé* de saisir et d'afficher le volume et/ou l'année et le titre (le cas échéant) de manière cohérente pour tous les numéros de votre revue, et de cocher les cases appropriées afin d'assurer la cohérence de votre liste d'**Archives** sur votre site web OJS.

Il n'est *pas recommandé* de créer des numéros pour une étape de votre processus de publication (p. ex. : à venir, prépublication). Veuillez communiquer par courriel avec votre contact principal chez Érudit pour discuter d'autres moyens de rendre les articles disponibles lorsqu'ils sont prêts à être publiés.

#### <span id="page-12-2"></span>Description

D'autres éléments de métadonnées sont *requis, le cas échéant*, mais n'ont actuellement pas de champs dédiés dans OJS. Le champ **Description** peut servir à fournir ces informations.

● Les saisons sont *requises, le cas échéant* (p. ex., printemps, automne/hiver).

● Les rédacteur·trices invité·es sont *requis, le cas échéant*. Si un numéro a un·e rédacteur·trice invité·e, assurez-vous de le saisir dans OJS.

#### <span id="page-13-0"></span>Image de couverture

Une image de couverture maximise la visibilité et la promotion de votre revue sur Érudit. Elle est *requise, le cas échéant*, c'est-à-dire que si vous produisez régulièrement des images de couverture pour vos numéros, veillez à les ajouter dans OJS. Les fichiers peuvent être téléversés dans le champ **Image de couverture**.

- Les images devraient être au format .jpg.
- Les images ne devraient inclure que les images de couverture avant (ne mettez pas le dos, la couverture arrière ou les marque de coupe);
- Le crédit ou le texte descriptif pour l'image peut être enregistré dans le champ **Description**.

## <span id="page-13-1"></span>Métadonnées d'un article

Les métadonnées d'articles représentent un défi majeur en matière de contrôle de la qualité, non seulement en raison de leur quantité, mais aussi parce qu'elles changent souvent entre le moment où un article est soumis par l'auteur·e et celui où il est publié par la revue. C'est pourquoi les métadonnées d'un article dans OJS doivent être systématiquement vérifiées avant la publication pour s'assurer qu'elles sont exactement les mêmes que dans le PDF. Rappelez-vous que la version que vous publiez sur OJS doit être la version finale, car les corrections apportées aux articles et aux métadonnées après la publication peuvent s'avérer compliquées et chronophages. Érudit utilise les *PDF des articles comme références* pour le contrôle de la qualité des métadonnées.

Il est *fortement recommandé* de mettre en place un processus de révision des métadonnées des articles avant leur publication en suivant les lignes directrices décrites ci-dessous. Pour accéder aux métadonnées de chaque article, allez à **Soumissions > Afficher > Publication**.

#### <span id="page-13-2"></span>Titre de l'article

Sous **Publication > Titre et résumé**, le **Titre** est *requis* pour tous les articles et est un élément de métadonnées qu'Érudit considère comme très important. Érudit vous informera donc de toute correction apportée par son équipe de production et vous recommandera d'effectuer les mêmes corrections dans OJS.

OJS a trois champs pour le titre d'un article : **Article initial, Titre**, et **Sous-titre**. Vous pouvez entrer le titre complet dans le champ **Titre**, ou vous pouvez le diviser dans les trois champs. Cependant, il est *recommandé* que cela soit uniforme à l'intérieur d'un même numéro;

- Si vous utilisez les trois champs :
	- Ne répétez pas la même portion du titre dans plusieurs champs;
	- Ne mettez pas de deux-points (:) à la fin du champ **Titre** si vous utilisez aussi le champ **Sous-titre**; il sera automatiquement ajouté aux métadonnées si vous utilisez le champ **Sous-titre**.
- N'ajoutez pas manuellement de balises HTML dans le champ du titre.
- Pour les comptes rendus de livre, ne faites pas précéder le titre par « Compte rendu de… » ou « Critique de … », etc.

#### <span id="page-14-0"></span>Résumé

Sous **Publication > Titre et résumé**, le **résumé** est *requis, le cas échéant*, c'est-à-dire que si le PDF de l'article comporte un résumé, celui-ci doit être inclus dans OJS.

- Supprimez toujours les résumés génériques (p. ex., S.O., aucun, un compte rendu de…). S'il n'y a pas de résumé pour l'article, laissez ce champ vide dans OJS;
	- S'il y a souvent des résumés génériques dans OJS, c'est probablement parce que la configuration de cette rubrique requiert que les soumissions aient un résumé. Vous pouvez modifier ce réglage pour faire en sorte que les résumés soient facultatifs (voir ci-dessus la section Réglages de la revue – Rubriques, ci-dessus).
- N'identifiez pas le résumé dans OJS en commençant par « Résumé », il y aura toujours un en-tête automatique dans OJS lorsque le champ **Résumé** est renseigné;
- Évitez de copier les retours de chariot cachés ou le formatage du PDF ou du fichier de traitement de texte :
	- Utilisez la fonction Copier sans formatage (Ctrl+Maj+V dans Windows, Option+Command+Maj+V dans macOS) et effacez tout retour de chariot.
- Utilisez l'outil WYSIWYG pour ajouter des balises au champ Résumé; n'ajoutez pas de balises HTML manuellement.

#### <span id="page-14-1"></span>Remarque sur les auteur⋅es soumissionnaires et les profils d'utilisateur⋅trices

Certaines informations contenues dans le profil d'utilisateur⋅trice d'un⋅e auteur⋅e soumissionnaire, notamment le nom, l'affiliation et le courriel, sont transférées dans les métadonnées de l'article au cours du processus de soumission. Toute modification

apportée au profil d'utilisateur⋅trice après la soumission n'est pas transférée aux métadonnées de l'article. En conséquence, vous devez toujours vérifier le profil de l'auteur⋅e qui soumet l'article, ainsi que celui des autres contributeur⋅trices, afin de vous assurer que les informations sont exactement les mêmes dans OJS et dans le PDF.

#### <span id="page-15-0"></span>Nom de l'auteur⋅e

Sous **Publication > Contributeur**⋅**trices > Modifier**, le **Nom** est *requis, le cas échéant*, et il s'agit d'un élément de métadonnées qu'Érudit considère comme très important. Érudit vous informera donc de toute correction apportée par son équipe de production et vous recommandera d'effectuer les mêmes corrections dans OJS.

- Indiquez tous les prénoms de l'auteur⋅e dans le champ **Prénom**, y compris le prénom complet et les éventuels seconds prénoms ou initiales, tels qu'ils apparaissent dans le PDF.
- Indiquez le nom de famille complet de l'auteur⋅e dans le champ **Nom de famille**, n'utilisez pas d'initiales.
- Utilisez le champ **Appellation publique souhaitée** :
	- pour les auteur·es dont le nom n'est pas au format prénom-nom de famille *et* assurez-vous que le même nom apparaît dans le PDF;
	- pour ajouter des appels, titres honorifiques ou suffixes, uniquement si ces informations sont incluses dans le PDF;
	- Les informations contenues dans ce champ apparaissent sur la page d'accueil de l'article dans OJS, mais ne sont pas incluses dans les citations ni dans la table des matières, et ne sont pas non plus recueillies par d'autres systèmes.
- Pour les comptes rendus de livres, ne mettez que le nom de l'auteur·e du compte rendu, et non celui de l'ouvrage (le nom de l'auteur·e de l'ouvrage peut être mentionné dans le titre de l'article).
- Pour les entrevues, ne mettez que le nom de l'auteur·e de l'entrevue (l'intervieweur⋅euse), et non la personne qui est interviewée (la personne interviewée peut être mentionnée dans le titre de l'article).
- Des informations supplémentaires sur l'auteur·e, par exemple des énoncés d'auto-identification, peuvent être présentées dans une note biographique dans le PDF et dans le champ **Note biographique** d'OJS. Veuillez noter que les notes biographiques ne sont pas recueillies par Érudit pour l'instant.
- OJS ne permet pas pour l'instant de saisir un groupe comme auteur. Incluez le nom du groupe dans le PDF, et Érudit l'utilisera comme source de métadonnées. Dans ce cas, il est entendu que les informations contenues dans OJS et dans le PDF peuvent ne pas être exactement les mêmes.
- Dans OJS, tous les articles doivent avoir un·e auteur·e. Dans les cas où vous êtes obligés de créer un·e auteur·e pour un article qui n'en a réellement pas, ne mettez

pas de nom d'auteur·e dans le PDF et pensez à assigner l'article à une rubrique où le nom de l'auteur·e n'est pas affiché (voir ci-dessus la section Réglages de la revue – Rubriques).

#### <span id="page-16-0"></span>Affiliation de l'auteur⋅e

Sous **Publication > Contributeur**⋅**trices > Modifier**, l'**Affiliation** est *requise, le cas échéant* – c'est-à-dire que si les informations relatives à l'affiliation d'un⋅e auteur⋅e sont incluses dans le PDF, elles doivent être incluses dans OJS et doivent être exactement les mêmes.

● N'utilisez pas le champ **Affiliation** pour ajouter des notes biographiques plus détaillées. Des informations supplémentaires sur l'auteur·e peuvent être présentées dans une note biographique dans le PDF et dans le champ **Note biographique** dans OJS. Assurez-vous qu'elles sont les mêmes aux deux endroits.

#### <span id="page-16-1"></span>Courriel de l'auteur⋅e

Sous **Publication > Contributeur**⋅**trices > Modifier**, le **Courriel** est *requis, le cas échéant*, c'est-à-dire que si le courriel de l'auteur⋅e figure dans le PDF de l'article, il doit être repris dans OJS et être exactement le même.

● OJS requiert que chaque auteur·e ait une adresse courriel. Lorsque vous devez créer une adresse courriel pour un·e auteur·e qui n'en a pas (p. ex., un·e auteur·e décédé·e), utilisez [none@example.com](mailto:none@example.com) et ne mettez *pas* d'adresse courriel dans le PDF.

#### <span id="page-16-2"></span>Mots-clés

Sous **Publication > Métadonnées**, le champ **Mots-clés** est *requis, le cas échéant*, c'est-à-dire que si des mots-clés sont présents dans le PDF, ils doivent être inclus dans OJS et être exactement les mêmes.

Si vous ne voyez pas de champ pour les mots-clés, assurez-vous que votre OJS a été correctement configuré (voir ci-dessus la section Réglages de la revue – Activer les mots-clés ou les références).

- Pour entrer correctement les mots-clés dans OJS, appuyez sur Retour après chaque mot-clé.
- N'identifiez pas les mots-clés dans OJS en commençant par « Mots-clés : », il y aura toujours un en-tête automatique dans OJS lorsque le champ **Mots-clés** est renseigné.
- Supprimez toujours les mots-clés génériques (p. ex., s.o., aucun, etc.). S'il n'y a pas de mots-clés pour l'article, laissez ce champ vide dans OJS.
	- Si des mots-clés génériques apparaissent souvent dans OJS, c'est probablement parce que le flux de travail de soumission est configuré de manière à exiger des mots-clés. Vous pouvez modifier cette configuration (voir ci-dessus la section Réglages de la revue – Activer les mots-clés ou les références).

#### <span id="page-17-0"></span>Références

Sous **Publication**, le champ **Références** est *fortement recommandé* – c'est-à-dire que si votre PDF contient une bibliographie, vous devez l'inclure dans OJS et vous assurer qu'elle est exactement la même.

Si vous ne voyez pas de section pour les références, assurez-vous que votre OJS a été correctement configuré (voir ci-dessus la section Réglages de la revue – Activer les mots-clés ou les références).

- Saisissez **chaque référence sur sa propre ligne** dans OJS.
- Saisissez seulement les bibliographies, soit la liste des ouvrages cités à la fin de l'article, dans OJS. N'incluez pas de notes en fin de texte, de notes de bas de page ou de listes de ressources supplémentaires non citées dans l'article (p. ex., lectures complémentaires).
- Ne faites pas précéder les références dans OJS d'un sous-titre (p. ex., Bibliographie, Références, Ouvrages cités, etc.); il y aura toujours un en-tête automatique dans OJS lorsque le champ **Références** est renseigné.
- Quel que soit le style de citation utilisé (MLA, APA, Chicago, etc.), toutes les références doivent être complètes, avec les éléments essentiels au repérage des ouvrages cités.
- Assurez-vous que chaque référence dans OJS contient le nom de l'auteur·e de l'ouvrage cité. Lorsqu'il y a plusieurs ouvrages cités du même auteur·e, ne remplacez pas le nom de l'auteur·e par un tiret, *Ibid*., etc. Dans ce cas, il est entendu que les informations contenues dans OJS et dans le PDF peuvent ne pas correspondre exactement.
- N'ajoutez aucun texte entre les références (p. ex., sous-titres).
- Mettez les références au format texte brut dans OJS. Supprimez les balises de formatage HTML ou XML, par exemple les italiques (<i></i>.
- Évitez de copier les retours de chariot cachés ou le formatage du PDF ou du fichier de traitement de texte :
- Utilisez toujours la fonction Copier sans formatage (Ctrl+Maj+V dans Windows, Option+Command+Maj+V dans macOS) et effacez tout retour de chariot.
- N'organisez pas vos références dans OJS sous la forme d'une liste avec des numéros ou des puces devant chaque référence.

#### <span id="page-18-0"></span>DOI (Identifiant numérique d'objet/*Digital Object Identifier*)

Il s'agit d'un élément qu'Érudit considère comme étant très important. Érudit vous informera donc de tout problème rencontré par son équipe de production et vous recommandera de prendre des mesures pour y remédier. Si vous envisagez de modifier votre mode d'attribution et d'enregistrement des DOI, par exemple en basculant entre Érudit et votre établissement, veuillez communiquer par courriel avec votre personne-ressource chez Érudit afin de planifier la manière de prendre en compte les changements dans la gestion des DOI.

#### → Si vous utilisez OJS pour attribuer et déposer des DOI

Sous **Publication > Identifiants**, les **DOI** sont *requis*, c'est-à-dire que si vous avez des DOI pour vos articles, ils doivent être présents dans OJS et dans le PDF.

Si votre OJS a été configuré pour déposer automatiquement les DOI, il est *fortement recommandé* que :

- vous vous assuriez que tous les DOI ont été déposés correctement, en vérifiant dans **Outils > Importer/Exporter > Plugiciel d'exportation CrossRef XML** le lendemain de la publication que les DOI sont passés de « Non déposé » à « Actif »;
- si vous changez cette métadonnée pour une soumission après sa publication, vous vous assuriez que le DOI soit déposé à nouveau en utilisant le **Plugiciel d'exportation CrossRefXML**;
- si vous configurez les DOI dans OJS pour la première fois, vous utilisiez le réglage par défaut dans le plugiciel d'OJS pour les DOI.

#### → Si vos DOI sont administrés en dehors d'OJS par Érudit ou une autre organisation

Vous pouvez les inclure dans OJS. Si vous copiez vos DOI dans OJS, il est *recommandé* que :

- si vous recevez vos DOI de la part d'Érudit, vous les incluiez dans OJS uniquement après la publication du numéro de votre revue sur la plateforme erudit.org;
- si vous ne savez pas comment copier des DOI déjà enregistrés dans OJS, vous communiquiez avec Érudit ou votre service local d'assistance OJS;

● après avoir inclus les DOI dans OJS, vous vous assuriez que tous les DOI sont correctement associés à l'article approprié en cliquant le DOI sur la page d'accueil de l'article dans OJS.

#### <span id="page-19-0"></span>PDF

Sous **Publication > Épreuves**, un PDF avec polices incorporées est *requis* pour tous les articles et constitue un élément considéré comme très important par Érudit. Érudit vous informera donc de tout problème rencontré par son équipe de production et vous demandera de prendre les mesures nécessaires pour y remédier.

- Tous les PDF doivent avoir des polices incorporées (consulter le *guide d'Érudit* sur l'incorporation des polices).
- Assurez-vous d'avoir choisi pour le PDF une langue qui correspond à la langue principale de l'article.
- Les PDF ne doivent pas comporter de marques de coupe, de pages blanches ni de publicités.
- Toutes les pages du PDF devraient être orientées pour la lecture. Pour toute page où *tous* les éléments, comme le texte, les images ou les tableaux, sont perpendiculaires sur la page, *cette* page devrait être tournée horizontalement, mais les autres pages restent verticales.
- Bien qu'OJS permette qu'un article ait plusieurs épreuves en PDF, les revues diffusées sur Érudit ne devraient publier qu'un PDF par article;
	- Il est *recommandé* que tous les éléments supplémentaires soient ou bien inclus dans le même PDF que l'article principal (recommandé pour les annexes, les tableaux, etc.) ou bien publiés comme article séparé sur OJS (recommandé pour les traductions, les réponses à un article, etc.).

#### <span id="page-19-1"></span>Droit d'auteur et licence

Dans OJS, ces champs sont préremplis à partir des renseignements configurés dans les réglages de votre revue et seront automatiquement ajoutés aux métadonnées de l'article lors de sa publication (voir ci-dessus la section Réglages de la revue – Droit d'auteur et licence).

Sous **Publication > Autorisations et divulgation, le Titulaire du droit d'auteur et l'Année du copyright** sont *requis* pour tous les articles.

Sous **Publication > Autorisations et divulgation**, la **Licence** est *requise, le cas échéant* – vous ne devez fournir l'URL de la licence que si votre revue utilise une licence Creative Commons.

- Si un article a un détenteur du droit d'auteur, une année ou une licence qui sont différents de ce qui est configuré pour votre revue, vous pouvez remplacer la valeur par défaut de la revue et saisir manuellement les renseignements qui seront ajoutés aux métadonnées de l'article lors de la publication.
- **●** Veillez toujours à ce que le droit d'auteur ou la licence dans OJS et ceux dans le PDF correspondent *parfaitement*, y compris l'année du copyright.

#### <span id="page-20-0"></span>Pagination

Sous **Publication > Numéro**, le champ **Pages** est *requis* pour tous les articles.

- **●** Veillez toujours à ce que la pagination enregistrée dans OJS et celle dans le PDF correspondent *parfaitement*.
- **●** Entrez toujours les métadonnées sur la pagination dans OJS, même si tous les articles commencent à la page 1.
- Ne changez pas la pagination d'un article après sa publication.
- **●** Enregistrez la pagination dans OJS au format « XX-YY », « XX » représentant la première page et « YY » la dernière (p. ex., 45-72).
	- La première et la dernière page doivent être séparées par un trait d'union (-), et non par un tiret court  $(-)$  ou un tiret long  $(-)$ .